# To Display CareConnect in Spanish, Chinese, or Russian on your Android Phone:

## How to change the language on Android

Open the Settings app on your Android device.

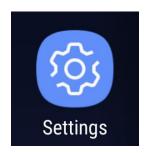

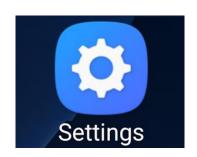

#### Tap "System."

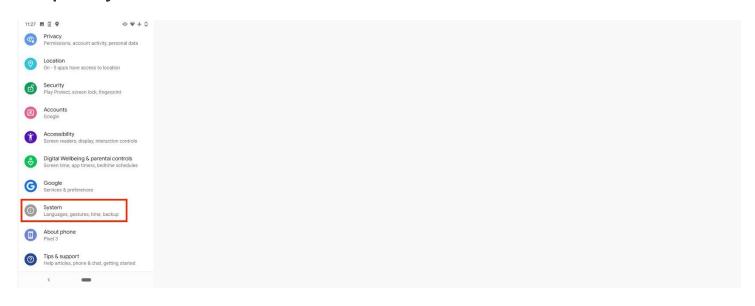

### Tap "Languages & input."

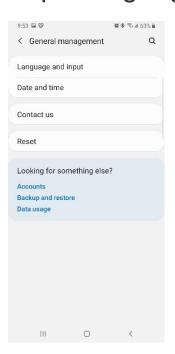

#### Tap "Languages."

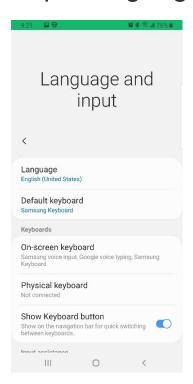

#### Tap "Add a Language."

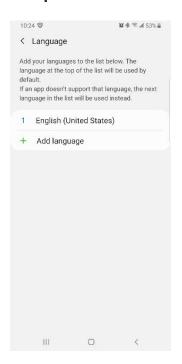

Select your preferred language from the list by tapping on it. If prompted, select the region for your chosen language.

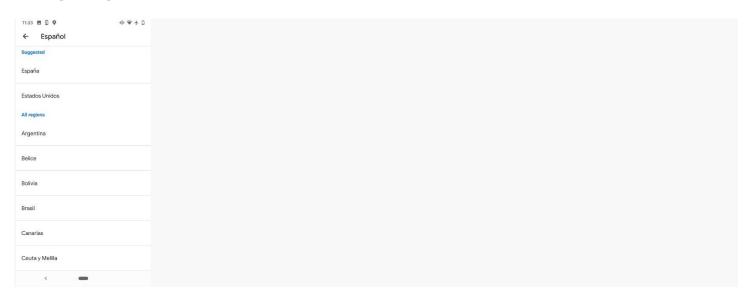

Press firmly on the two horizontal lines to the right of your preferred language and drag it up to the top.

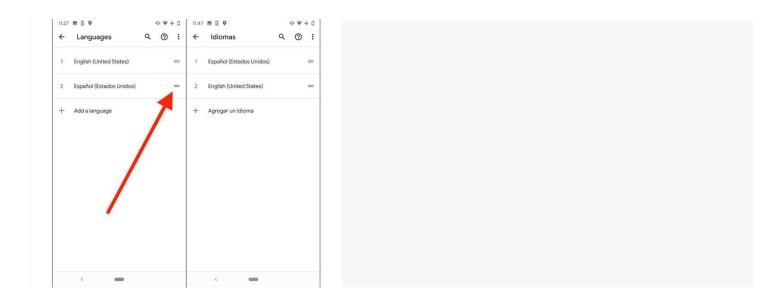

You should automatically see the default language of your phone change. If not, restart your device.